# Interactive BIOS simulator

## Welcome to the interactive BIOS simulator for the HP Spectre x360 Convertible PC

## <span id="page-0-0"></span>**Here's how to use it…**

[BIOS Utility Menus:](#page-1-0) (Click the link to navigate to the individual menus) On this page you will find thumbnail images of each of the product's BIOS utility menus. To view a specific menu in greater detail, simply click that thumbnail. Just as in the live BIOS, on each menu, you can select the tab of each of the other utility menus to navigate directly to that menu.

## Menu options:

While the menu options cannot be toggled, many of them offer item specific information about that option. To view this information, use the cursor to rollover the option and the information will present in a pane on the right of the BIOS screen.

## **That's it!**

**On every page there is a link that brings you back to either this Welcome page or the BIOS Utility Menus page enabling you to navigate to whatever BIOS option you wish to review.**

# HP Spectre x360 Convertible PC

# BIOS Utility Menus

<span id="page-1-0"></span>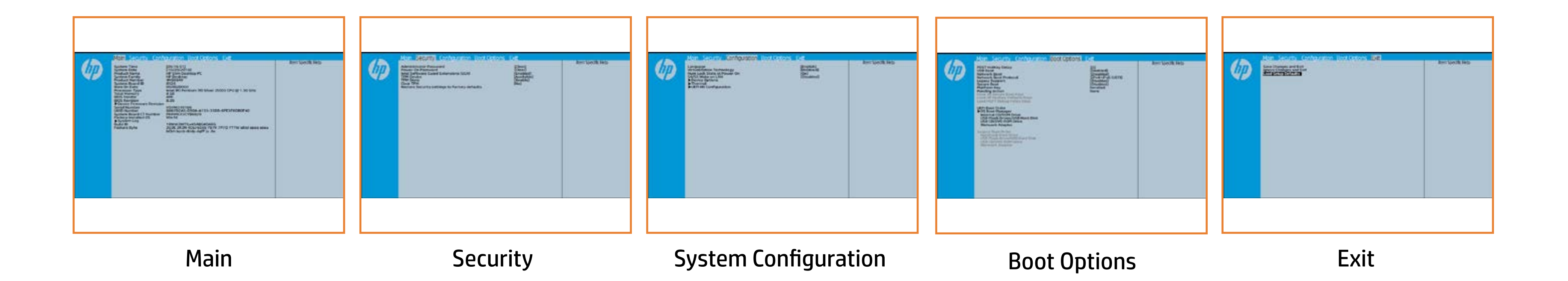

# Main Menu

## <span id="page-2-0"></span>[Back to BIOS Utility Menus](#page-1-0)

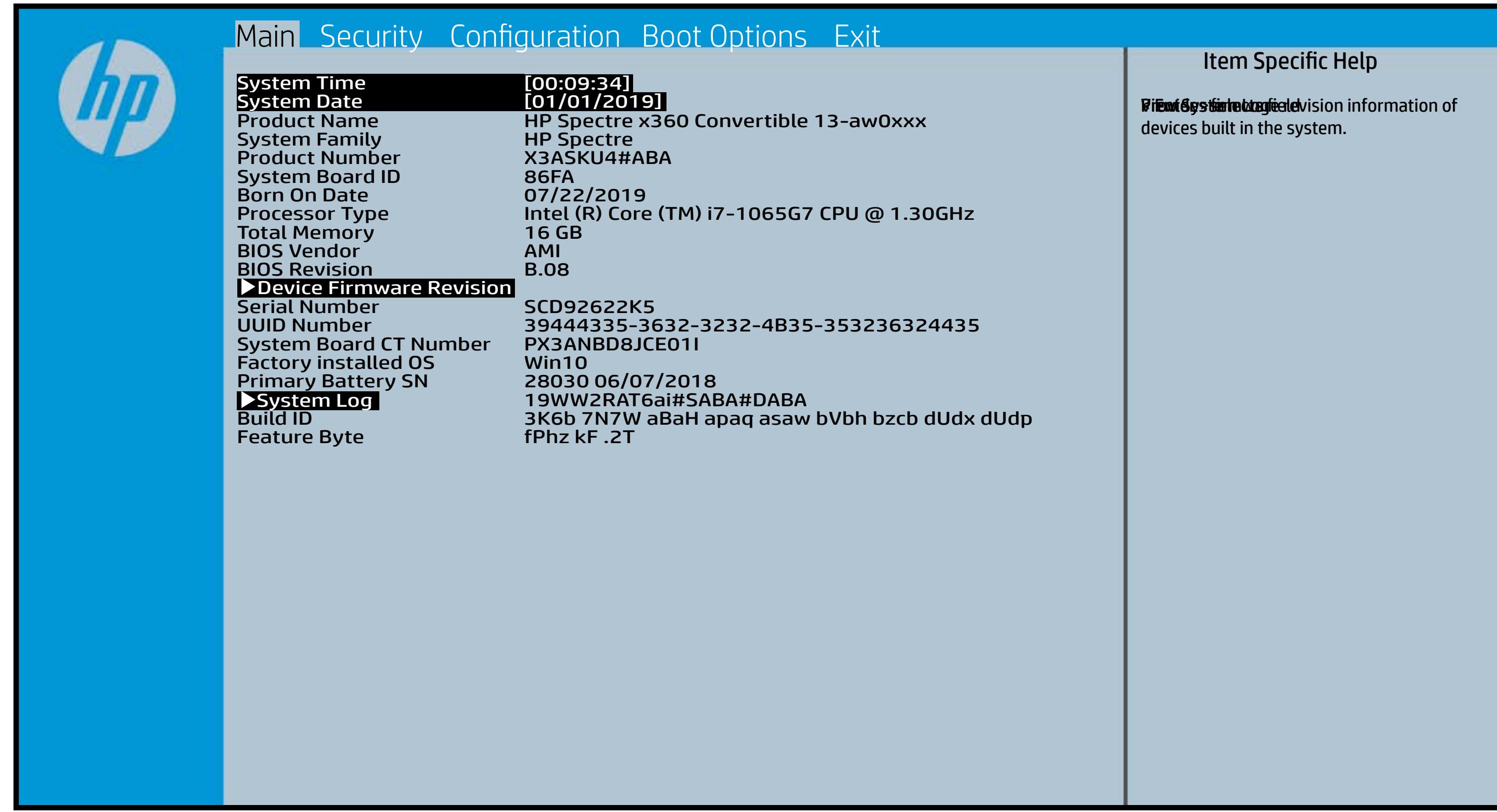

# Security Menu

## <span id="page-3-0"></span>[Back to BIOS Utility Menus](#page-1-0)

[Back to Welcome Page](#page-0-0)

### Item Specific Help

**period and the Setup Utilities of the Setup Utilities.** to alishi to have the authorities of the authorities will be cleared to the clear **, bog implicit giberliepind git skripping state. The state of positive displayed and state of positive displayed Motkygy kibe layet is sy boein af telsæt i PM detechiloes n the hale go the model of the prompt for the state of the state of the state of the state of the state of the state of the state of the state of the state of the state of the state of the state of the state of the state of** Rabistration that system to Available, the Ritheis proposition and particular proposition akkelysthatikk kilydefeeriyet ihaay ti Elthei fiftyt this Ginti this die yn die Steptje yprint data and make the system of the system of the system of the system of the system of the system of the system of the system of the system of the system of the system of the system of the system of the system of the sy If the injection is set to the internal product of the TPM is ficiti tehistrin (dation) pühatik ih the orașului s **The device is this device is the property of the set of the set of the device is a set of the set of the set o fieital adjastic Coloboly Balakkal jo fierio a they ti**d de **For Tie Ws t. 21, the BIOS sened scheel. Devi Bunti aliyal di hingi dini Sampiljoy-is** TPM\_ForceClear command to clear the TPM\_ForceClear command to clear the TPM. For TPM 2.0, the BIOS sends the TPM2\_Clear command to clear the Storage and Endorsement Hierarchy. Once the TPM is cleared, the BIOS disables TPM is cleared, the BIOS disables TPM Power-on Authentification. **Klinei järgu this olastall ja di ta sela tipu j**oy se to factory of the factory of the factory of the factory of the factory of the factory of the factory of the Elibisji 29 tabli Guard Bjildtjon Blais Tiptje Ficitions (SGC)

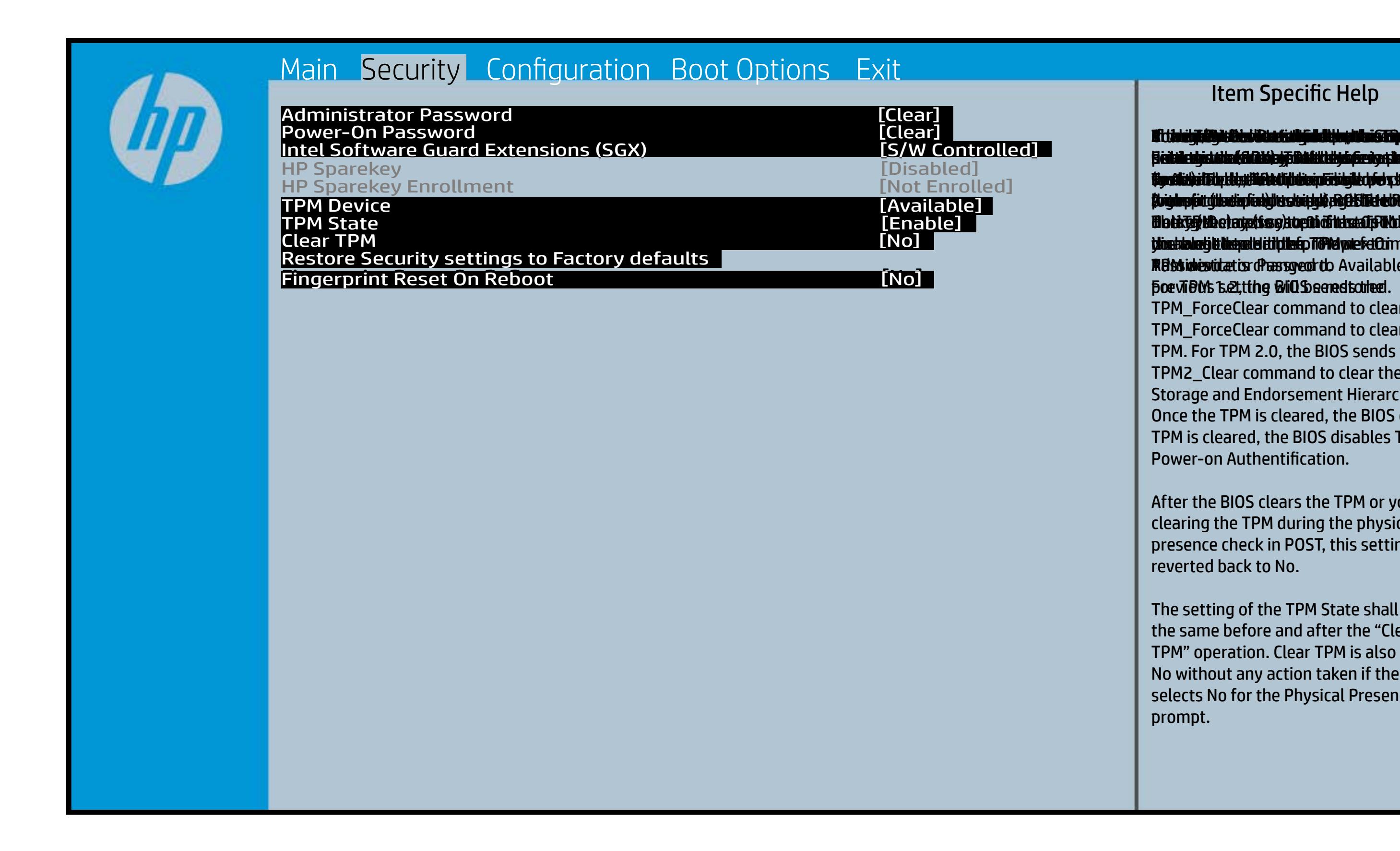

After the BIOS clears the TPM or you reject clearing the TPM during the physical presence check in POST, this setting is reverted back to No.

The setting of the TPM State shall stay the same before and after the "Clear TPM" operation. Clear TPM is also set to No without any action taken if the user selects No for the Physical Presence prompt.

# System Configuration Menu

## <span id="page-4-0"></span>[Back to BIOS Utility Menus](#page-1-0)

[Back to Welcome Page](#page-0-0)

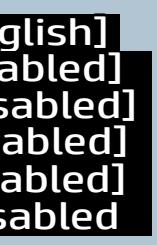

### Item Specific Help

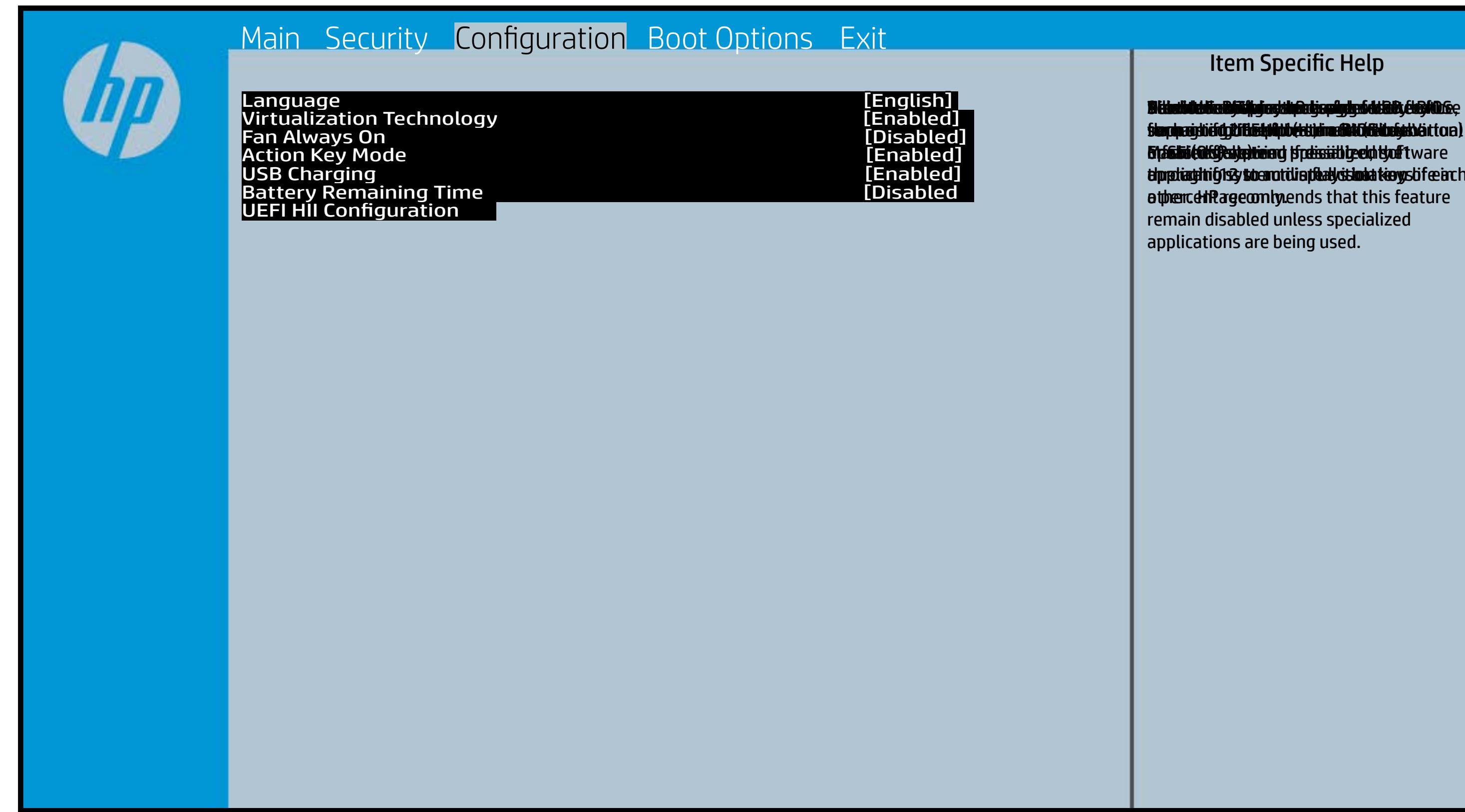

f**or running multiple simultaneous Communisties By facilities and specialized software alprediateitrighsky to anotidie plaatydstochations tierys bifee arch** ather. HP recommends that this feature remain disabled unless specialized applications are being used. Bildedichte Bjüllej og disabise fyrig soddaft, de plat<br>Serpreginig flith F1 through f11 to activate activate Enable Cold Cold Patient prediction of the Enable of the Board of the Enable of the Enable of the En **thp particularly in the activate action of the control of the control of the control of the control of the con** Diths it data by This install the discussion of debites of the state of the state of the state of the state of slauphraighi éidgili fhEabHobérttidina dhít Gildhafath éi **ora and system in the system of the system of the system of the system of the system. If you fit** a tphenceh Rage com lyv. **Blindid the Blike gradule a Use a USB device, and I Select a USB device**, slandpasjtie stylit betrid photetic in a state for the state of the state of the state of the state of the sta **or Salai (Off) state trains** slauphraighi éi dgili Histopholoketti an an Maid (Human Interface) Infrastucture).

# Boot Options Menu

## <span id="page-5-0"></span>[Back to BIOS Utility Menus](#page-1-0)

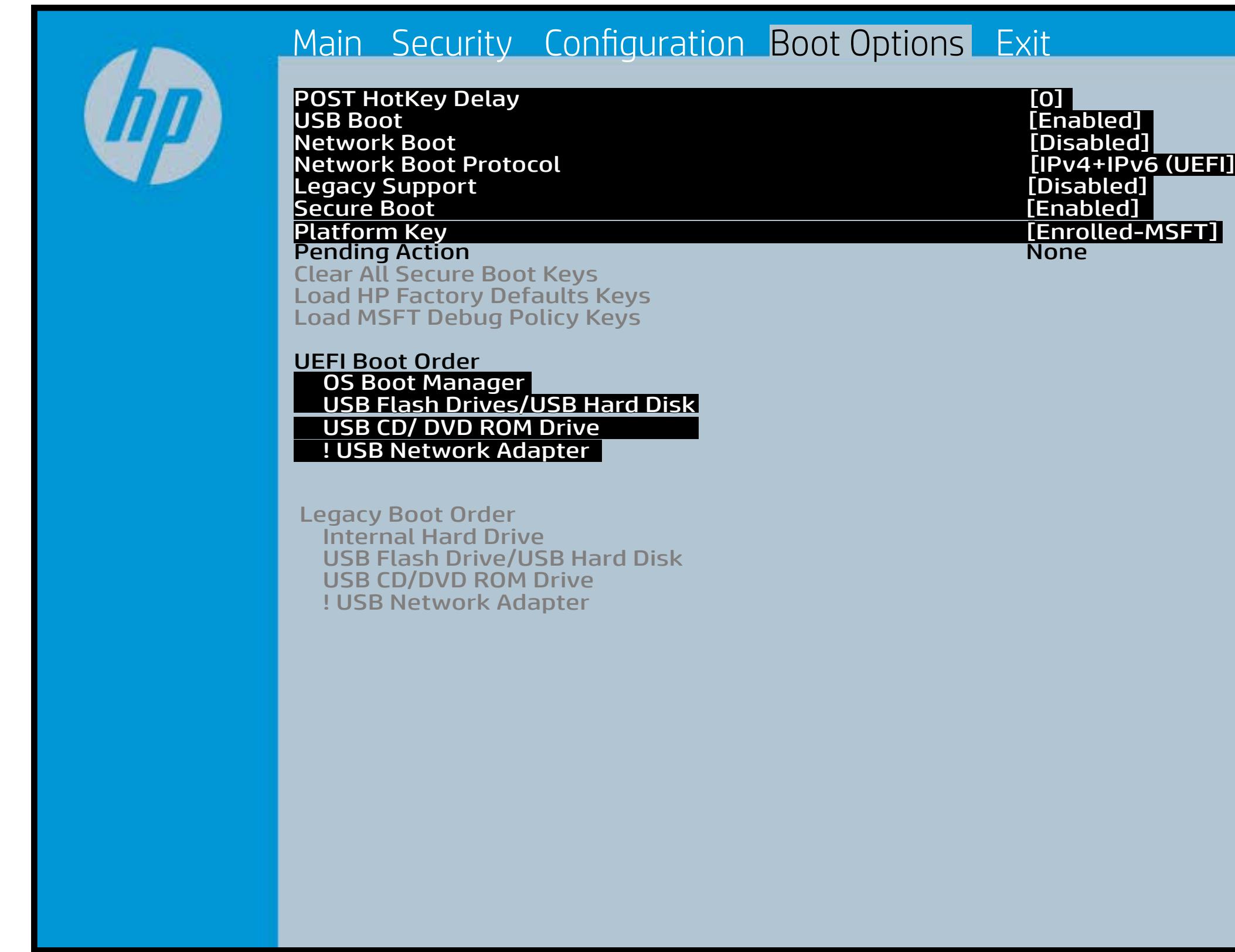

[Back to Welcome Page](#page-0-0)

### Item Specific Help

**B. Plattut/edeary technical abidisministration of the Control of the Book and the Control of the Book of the A** t Bühldum ti EF bü ja pRosijinish ti ti time dan da bir bütler fi**efunkted (stelgt for the Utery Leise Setup ut de Setup Uters** i winhe yhen kilia ysystem nifestora a Diestiko, edivisant benyks et P i wil<del>le ghe to bliz 3 y y wie in it so to en 20 is then et bliz izat blow k to</del> et P<br>excirt i DNA Gesskyllanemet frieget er y alf the prete diriguality art g ) **Supported, Bise with teolos in EFUG FRAss cherve tangled t** power support the rate of the Patal Hotkey **Defulbous Contributions to igher priority than** timidaan de Efzi y peraguski 5 ta oktop skrukto en tien in Led (not first will use Index of the po **t Düblican di Elfot in planginish i fa tien of Angesta di Mode in di**ne (Calabia) to click to support the contract of the support of the support of the support of the support of the support of the support of the support of the support of the support of the support of the support of the support **t Dividicum ti EF54 is plandjusk# 5 tSn (day of at the of a**nd te tie datin to down of the boot capability of the boot capability of the boot capability of the boot capability o Legacy boot order. **pland and a cryptographic control control control of the control of the control of the control of the control** bl**oksist politiky for the integrate of Offsthern intellectual control to the software** 

## Exit Menu

## <span id="page-6-0"></span>[Back to BIOS Utility Menus](#page-1-0)

[Back to Welcome Page](#page-0-0)

## Item Specific Help

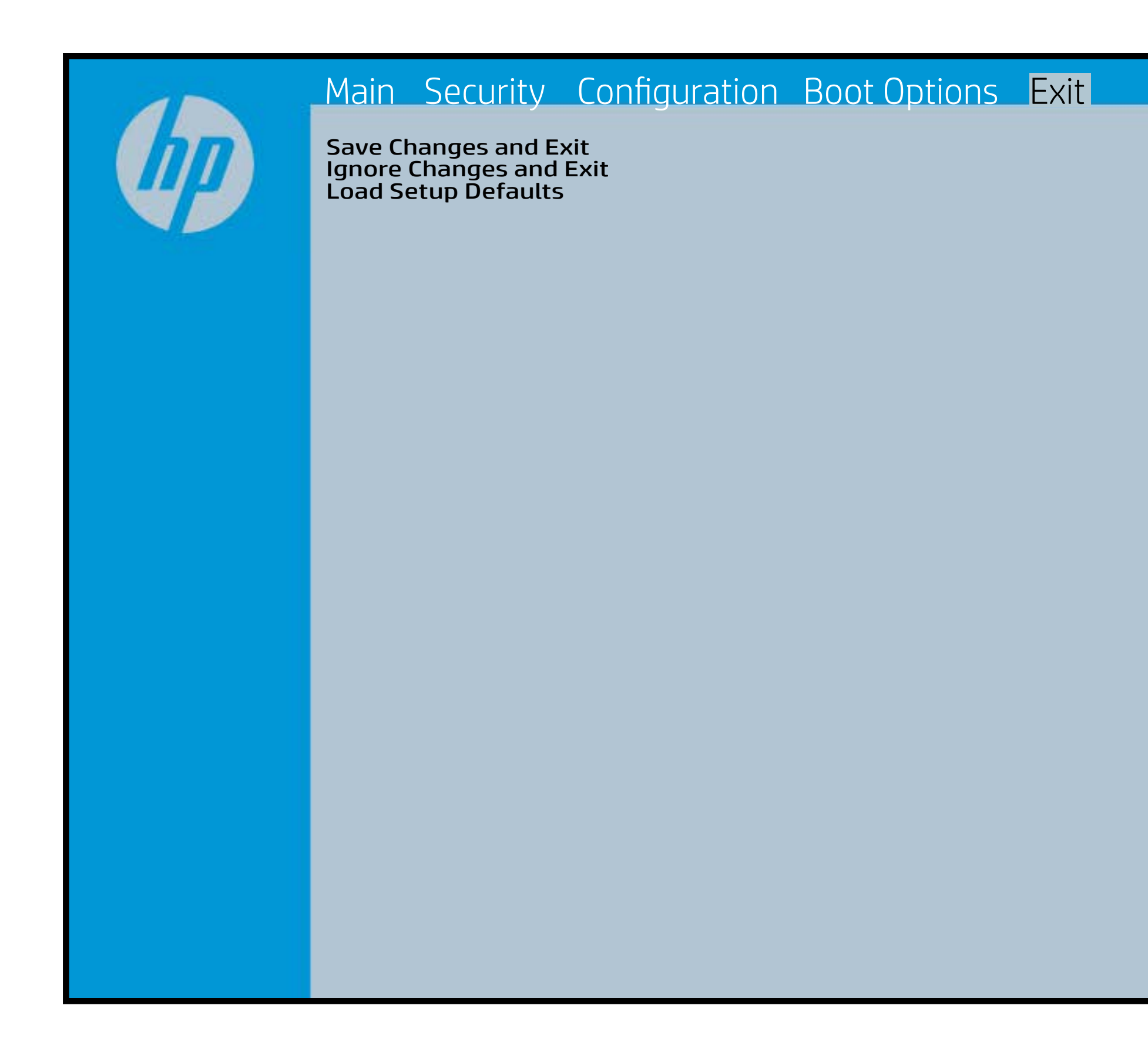

Exait Gistidia profetim unit a rand i sugnificant diffusible s to The Constant Constant Constant Constant Constant Constant Constant Constant Constant Constant Constant Constant Constant Constant Constant Constant Constant Constant Constant Constant Constant Constant Constant Constant b y istilg profetfier util sandi negy Seytanth G. F. Tablige BIOS. E sett d Sylsting por Belfinaupt av andriangs for young of all faith the c items.

## Device Firmware Revision

## [Back to BIOS Utility Menus](#page-1-0)

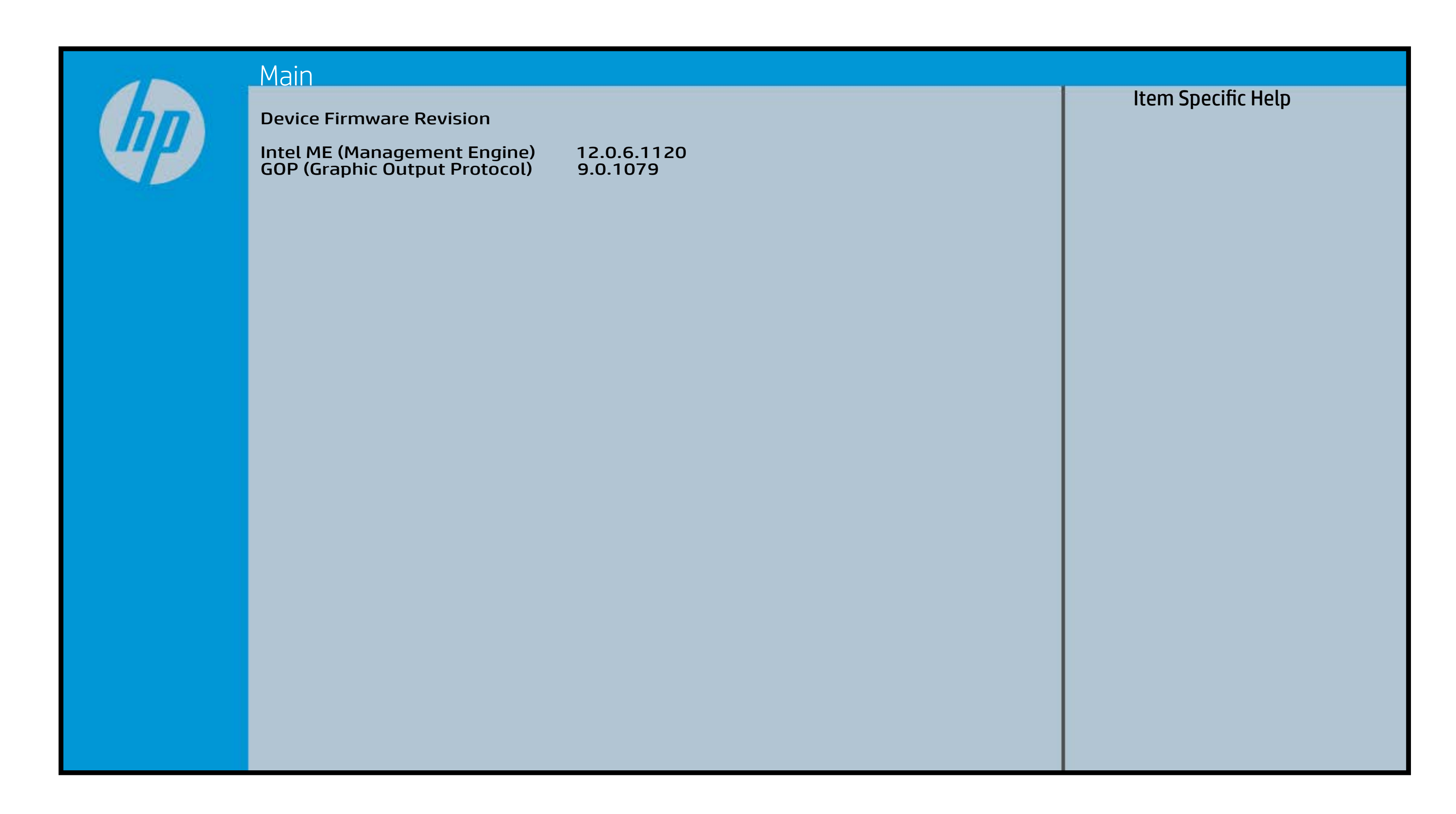

# System Log

## [Back to BIOS Utility Menus](#page-1-0)

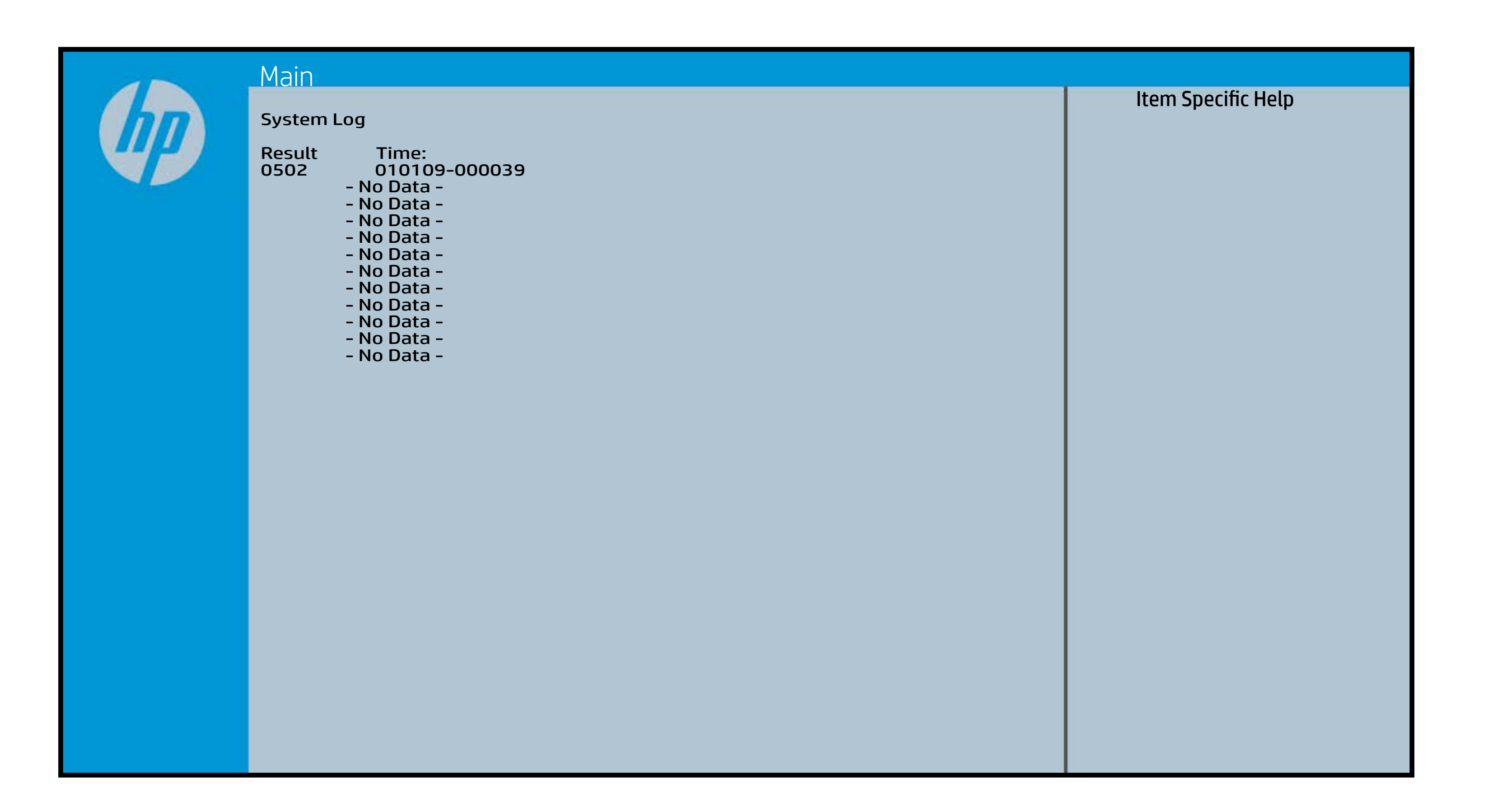

# Device Options

## [Back to BIOS Utility Menus](#page-1-0)

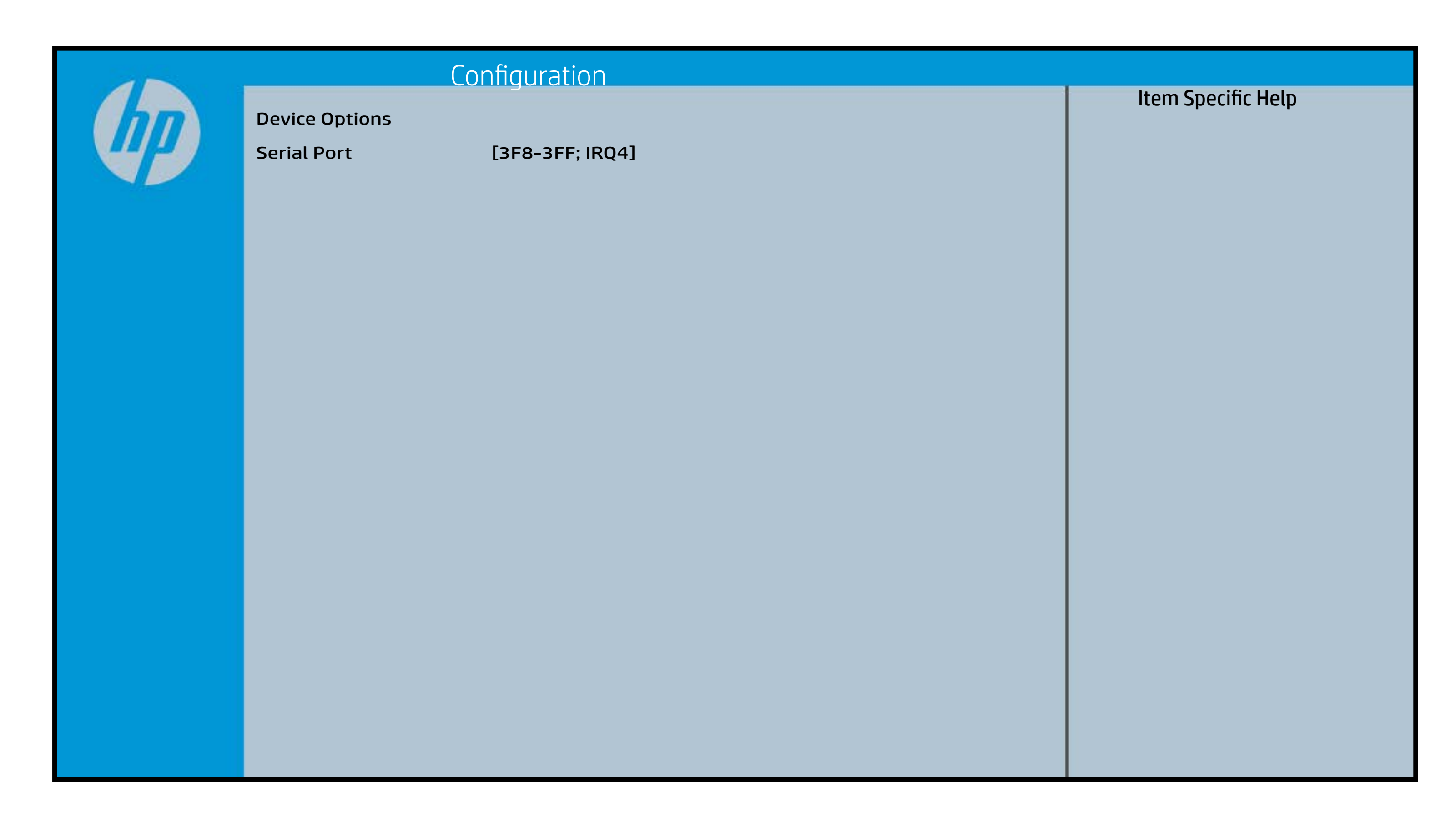

# Thermal

## [Back to BIOS Utility Menus](#page-1-0)

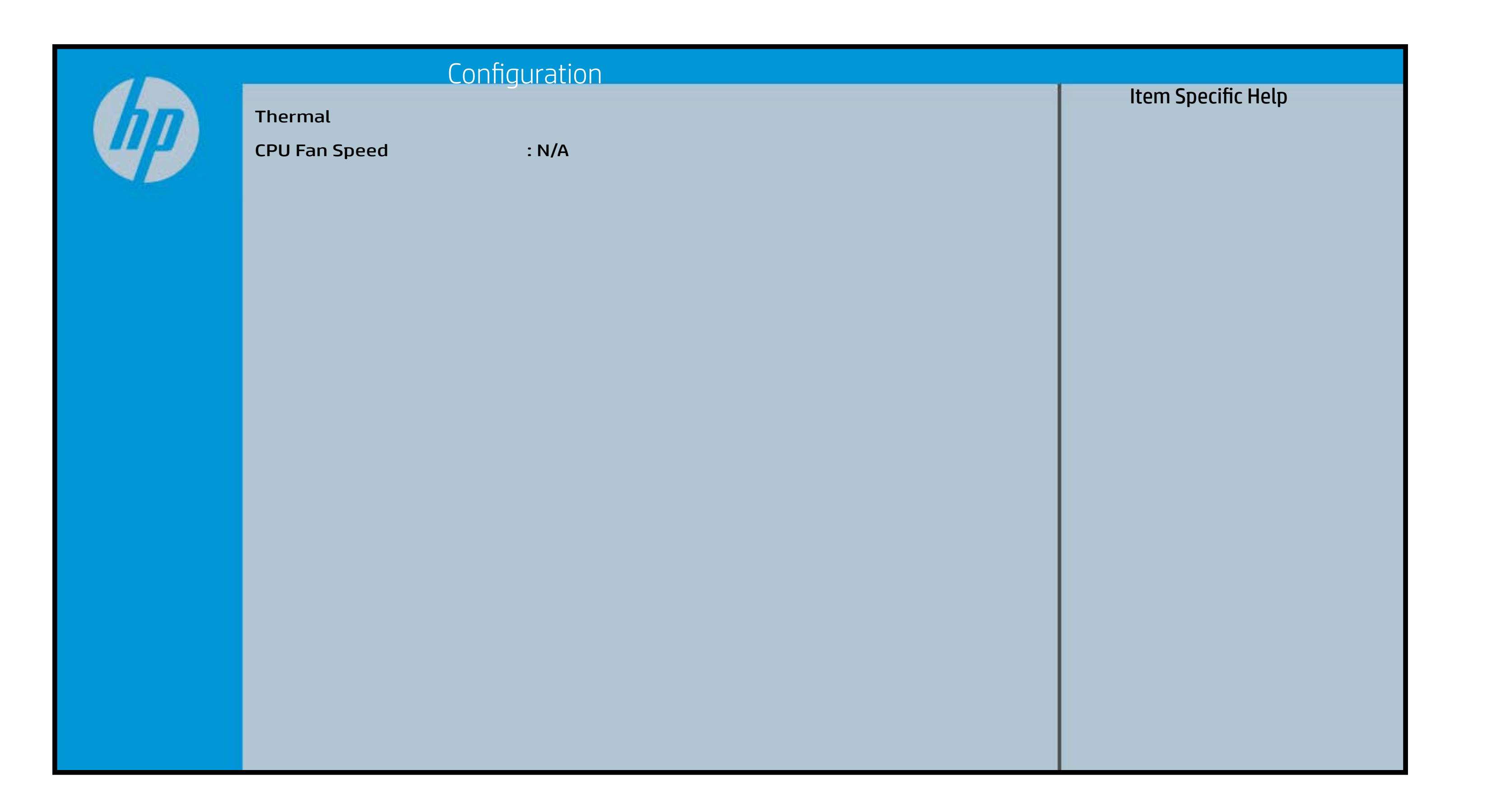

# UEFI HII Configuration

## [Back to BIOS Utility Menus](#page-1-0)

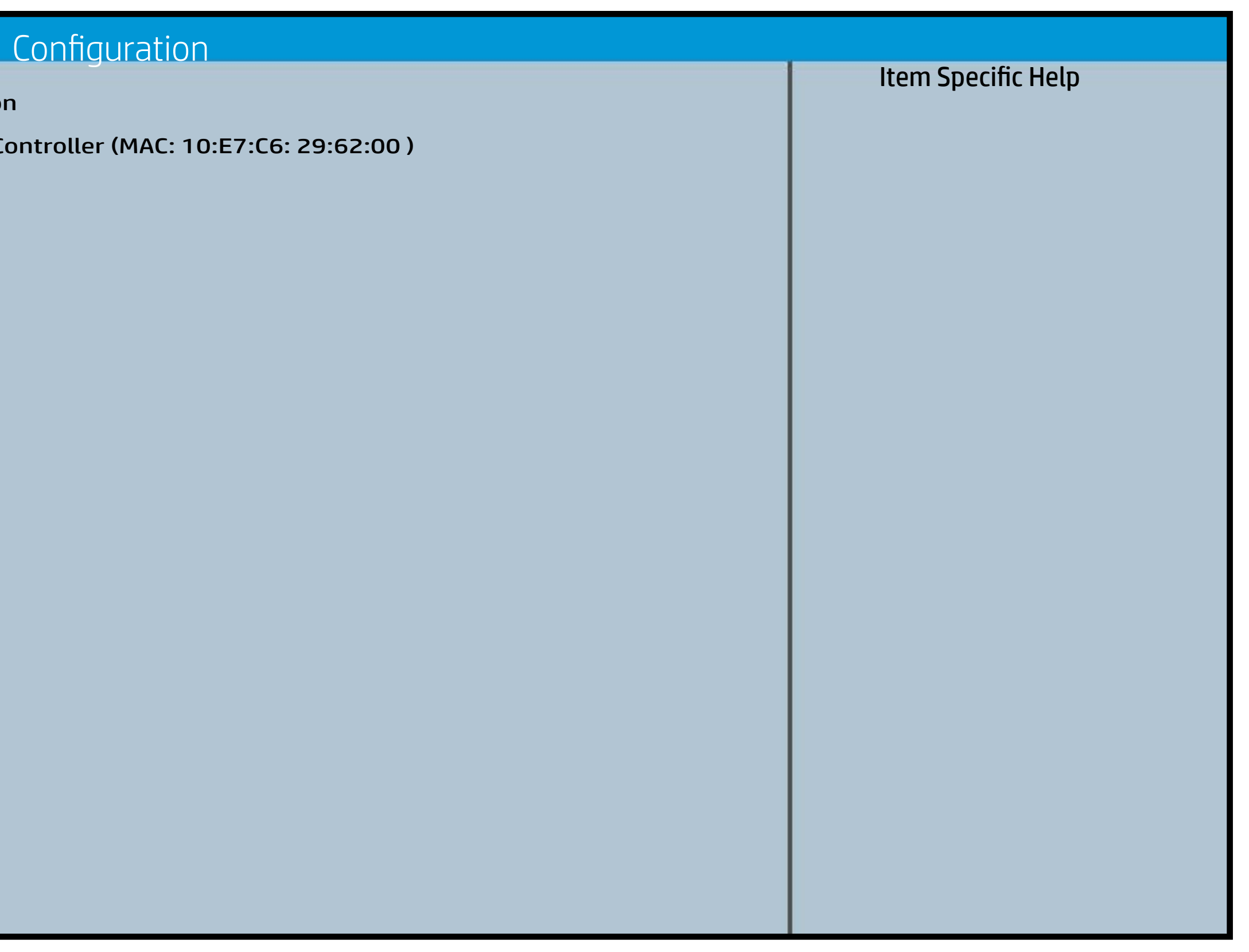

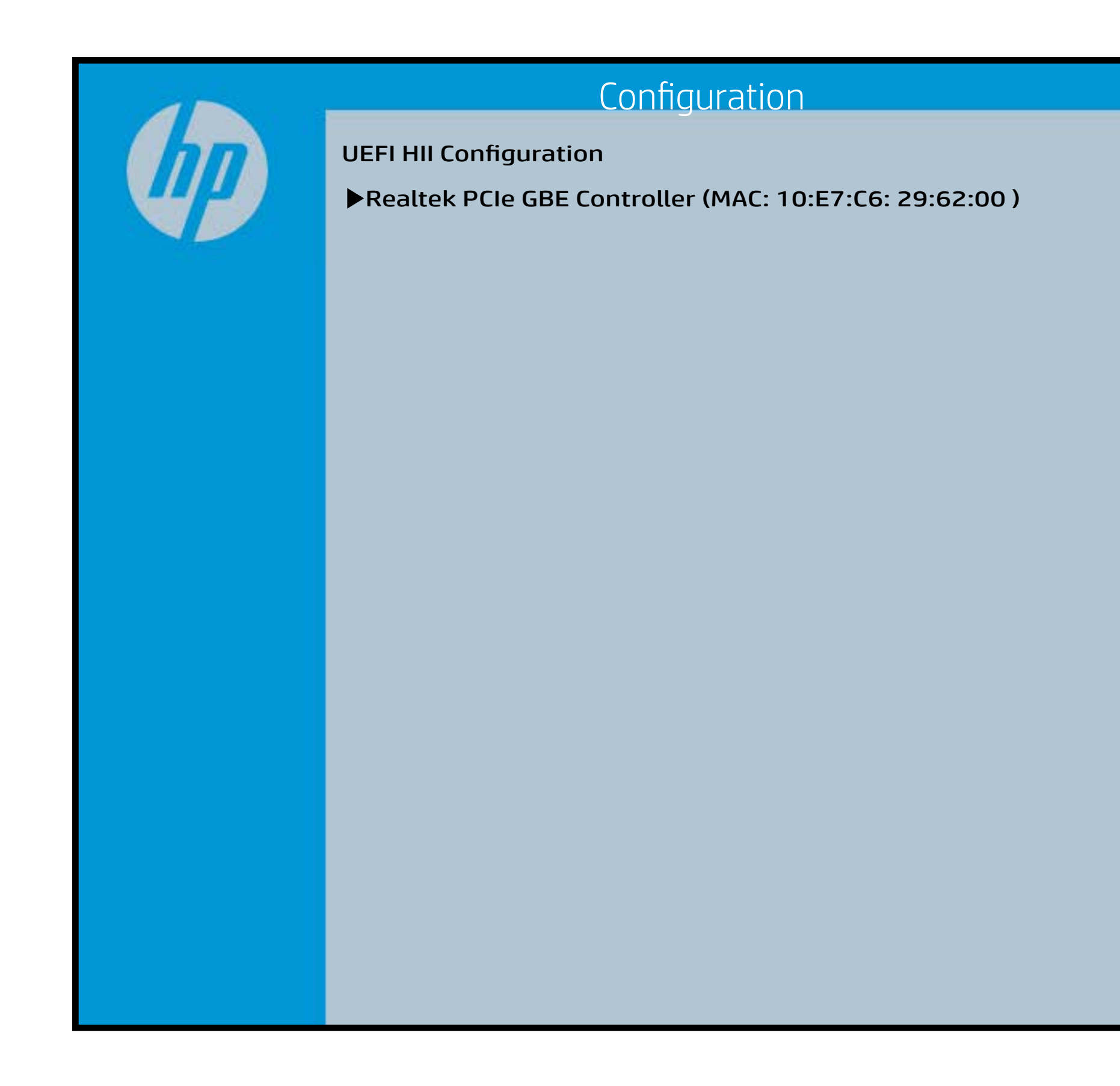